# **I/O CARD QUICK START GUIDE**

## **For PCI-M512/M512U**

繁體中文**/ 2013** 年 **6** 月**/** 版本 **1.2**

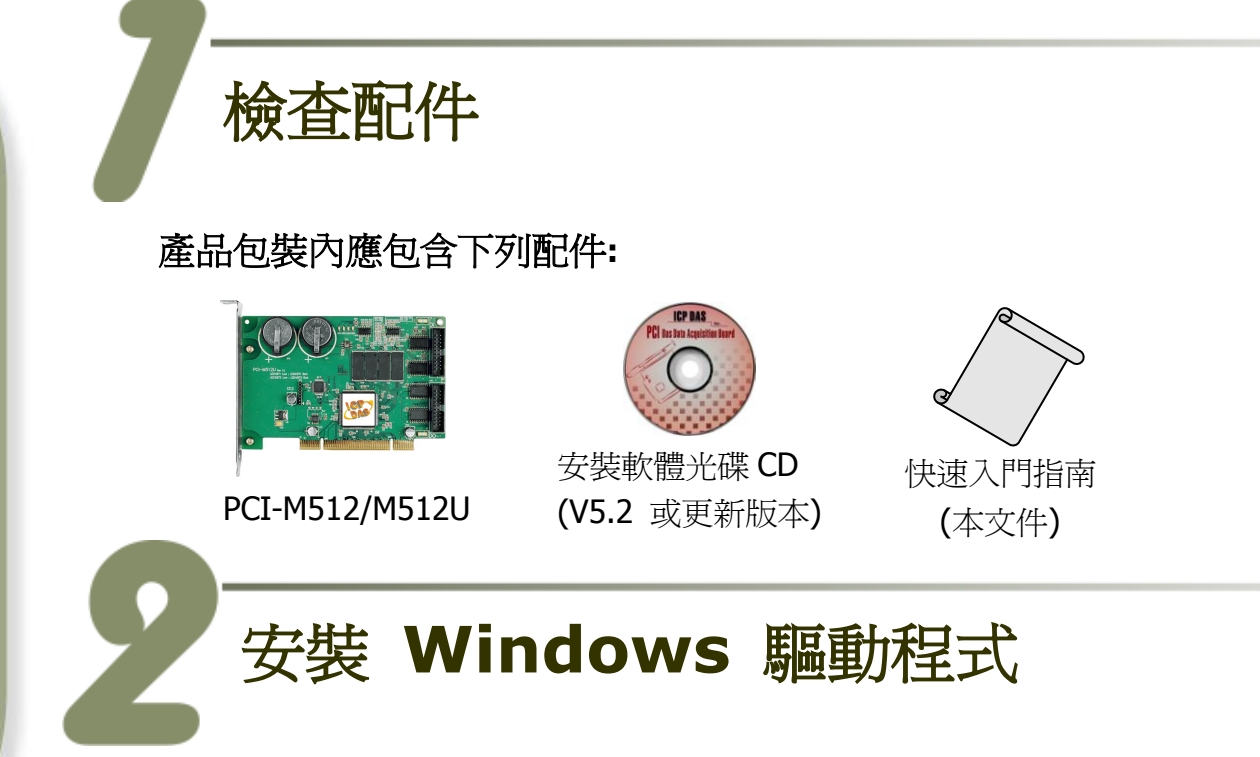

### 步驟 **1:** 執行 **Windows** 驅動程式安裝。驅動程式位置**:**

■ UniDAQ 驅動程式支援 32-/64-bit Windows 2K/XP/2003/Vista/7/8, 建議新 用戶安裝此驅動程式: CD: \NAPDOS\PCI\UniDAQ\DLL\Driver <http://ftp.icpdas.com/pub/cd/iocard/pci/napdos/pci/unidaq/dll/driver/>

 PCI-M512 系列驅動程式支援 Windows 98/NT/2K 及 32-bit XP/ 2003/ Vista/7/8, 建議已安裝使用過 PCI-M512 系列卡的原用戶使用此驅動程式, 請參考至: [http://ftp.icpdas.com/pub/cd/iocard/pci/napdos/pci/pci-m512/manual/quicksta](http://ftp.icpdas.com/pub/cd/iocard/pci/napdos/pci/pci-m512/manual/quickstart/classic/) [rt/classic/](http://ftp.icpdas.com/pub/cd/iocard/pci/napdos/pci/pci-m512/manual/quickstart/classic/)

步驟 **2:** 單擊 **"Next>"** 按鈕並開始安裝。

步驟 **3:** 檢查您的板卡及系統是否在支援內,並單擊 **"Next>"** 按鈕。 步驟 **4:** 選擇安裝目錄,預設為 **C:\ICPDAS\UniDAQ**,確認後單擊 **"Next>"** 按鈕。

步驟 **5:** 在列表內勾選您所需要的安裝驅動程式的板卡,勾選完後單擊 **"Next>"** 按鈕。

步驟 **6:** 單擊在 **Select Additional Tasks** 視窗上的 **"Next>"** 按鈕。 步驟 **7:** 單擊在 **Download Information** 視窗上的 **"Next>"** 按鈕。 步驟 **8:** 選擇 **"No, I will restart my computer later"** 並且按 **"Finish"** 按鈕,完成安裝。

更詳細的驅動程式安裝說明,請參考至 **UniDAQ SDK** 使用手冊中的第 **2.1** 章節 **"**取得 **UniDAQ** 驅動函式庫安裝程式**"**。

安裝硬體裝置

步驟 **1:** 關掉電腦電源。

步驟 **2:** 打開電腦機殼。

步驟 **3:** 選擇未使用的 **PCI** 插槽,並移除保護裝置。

步驟 **4:** 小心插入 **I/O** 板卡至 **PCI** 插槽,並以螺絲固定住。

步驟 **5:** 裝回電腦機殼。

步驟 **6:** 啟動電腦電源。

進入 **Windows** 後,請依照提示訊息完成即插即用驅動安裝 。

2 WebSite: http:// www.icpdas.com.tw E-Mail: service@icpdas.com , service.icpdas@gmail.com

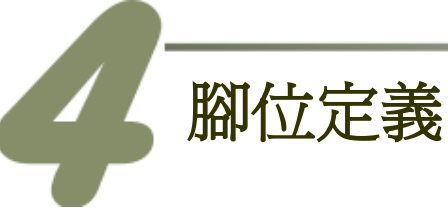

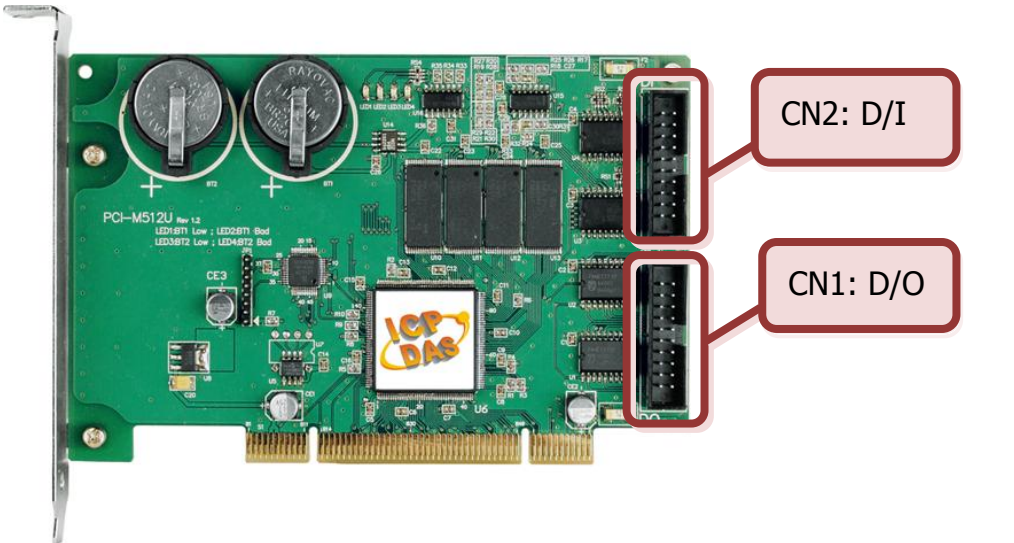

- **CN1: Digital Output** 接頭 (20-pin box header)
- **CN2: Digital Input** 接頭 (20-pin box header)

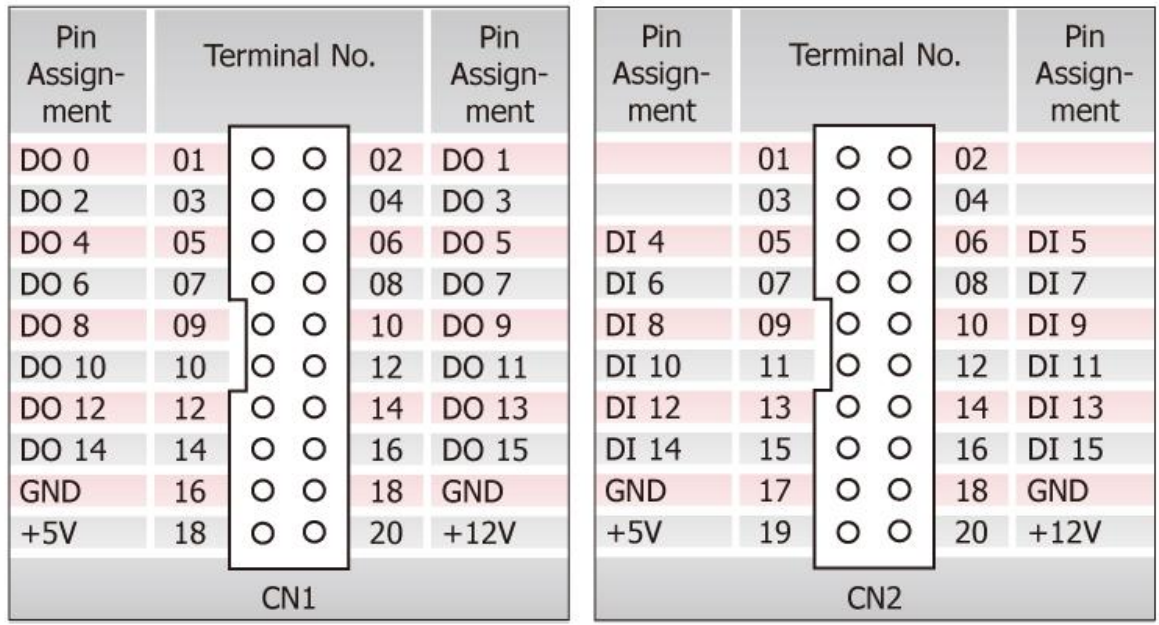

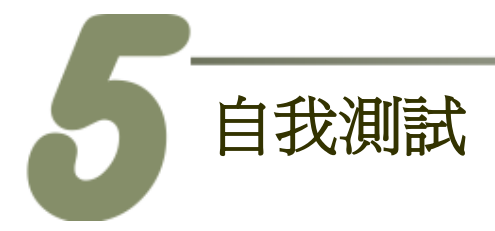

**1.**使用 **CA-2002 Cable** (選購品) 將板卡上的 **CN1** 連接至 **CN2**。

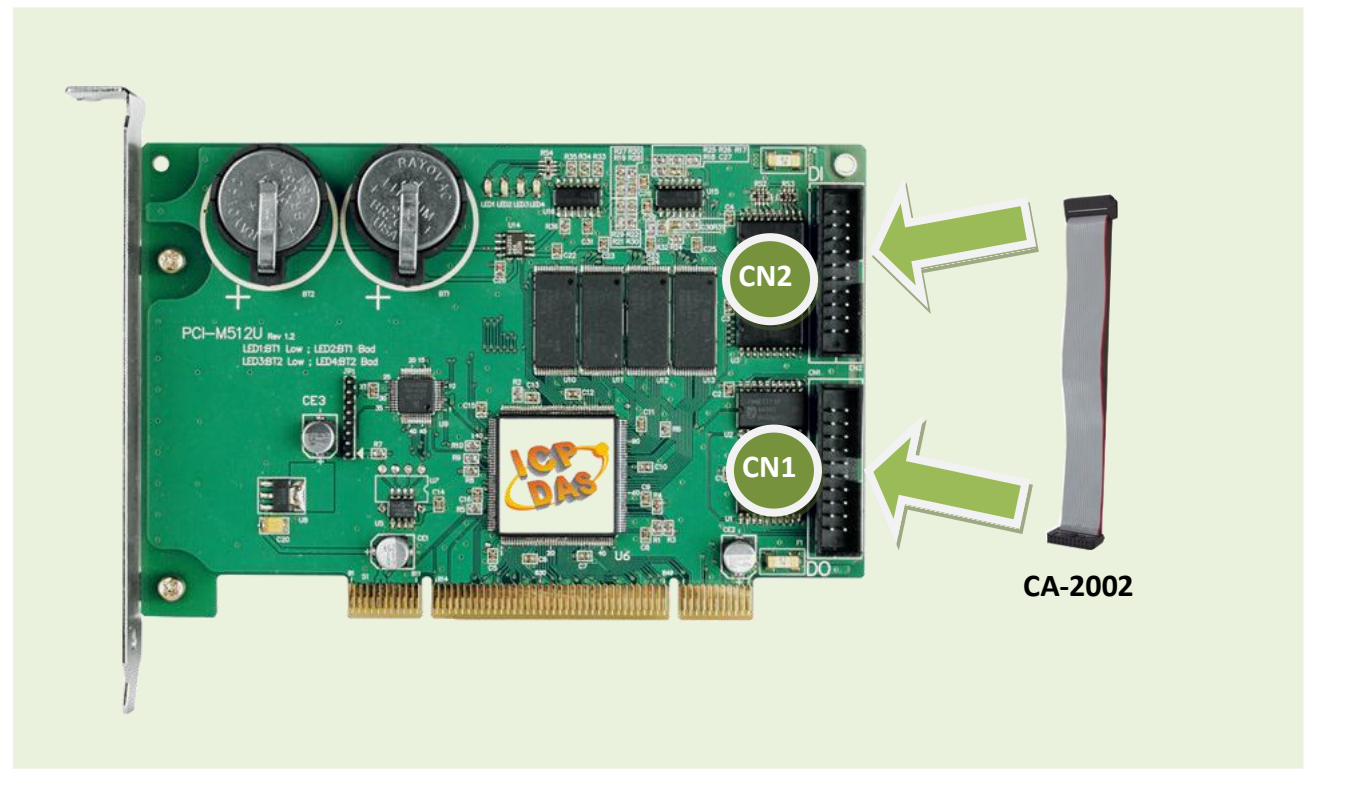

#### **2.UniDAQ Utility.exe** 檔案路徑**:**

當 UniDAQ 驅動程式安裝完成後,此測試程式 (UniDAQ Utility) 將被放置在預設路徑 下。

預設路徑: C:\ICPDAS\UniDAQ\Driver\ 雙擊 "UniDAQUtility.exe" 執行檔。

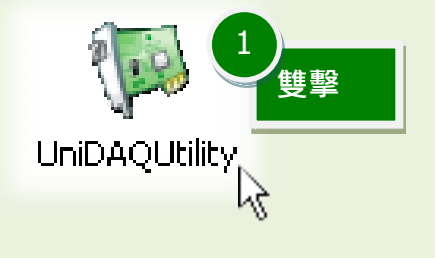

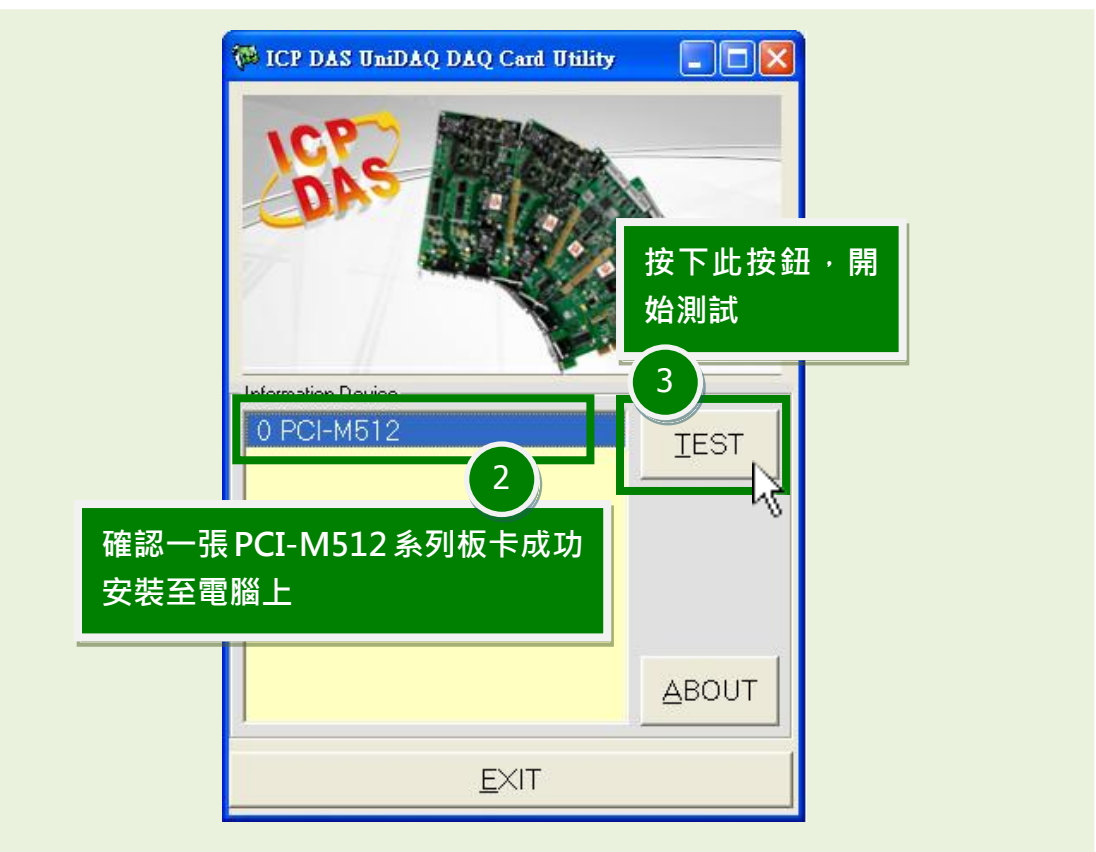

**4. DIO** 功能測試結果。

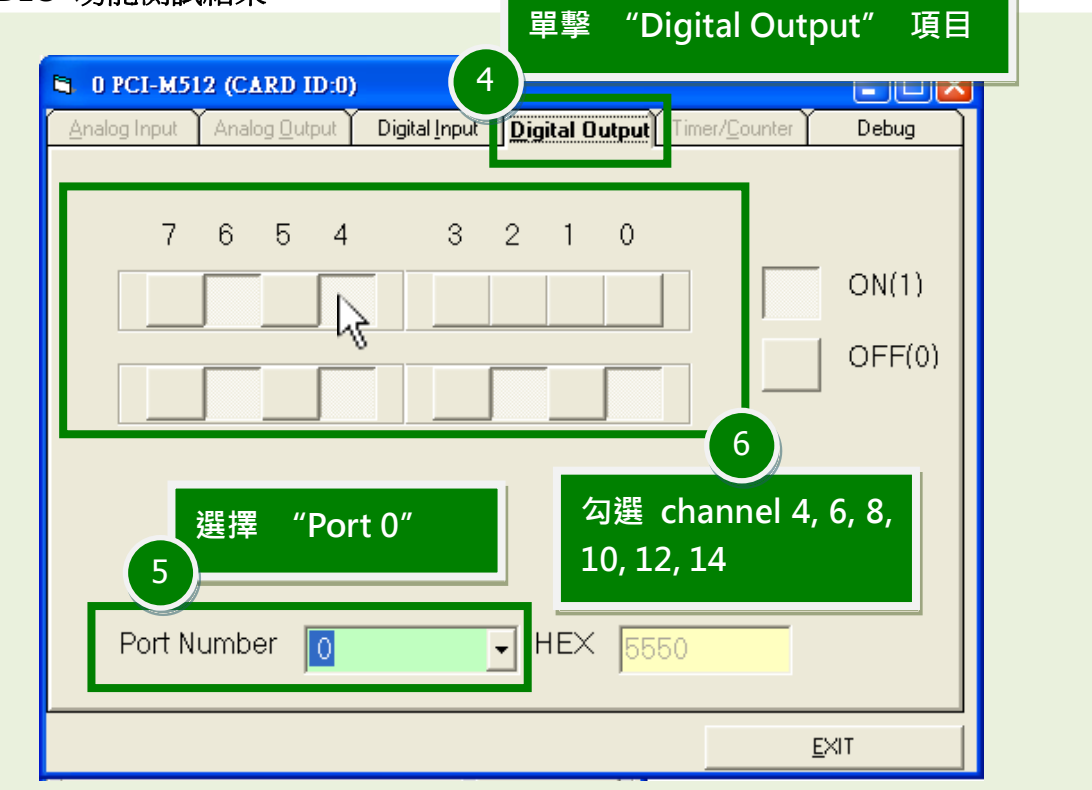

#### PCI-M512/M512U 快速入門指南 ICP DAS CO., LTD.

**PCI Bus Memory Boards** 

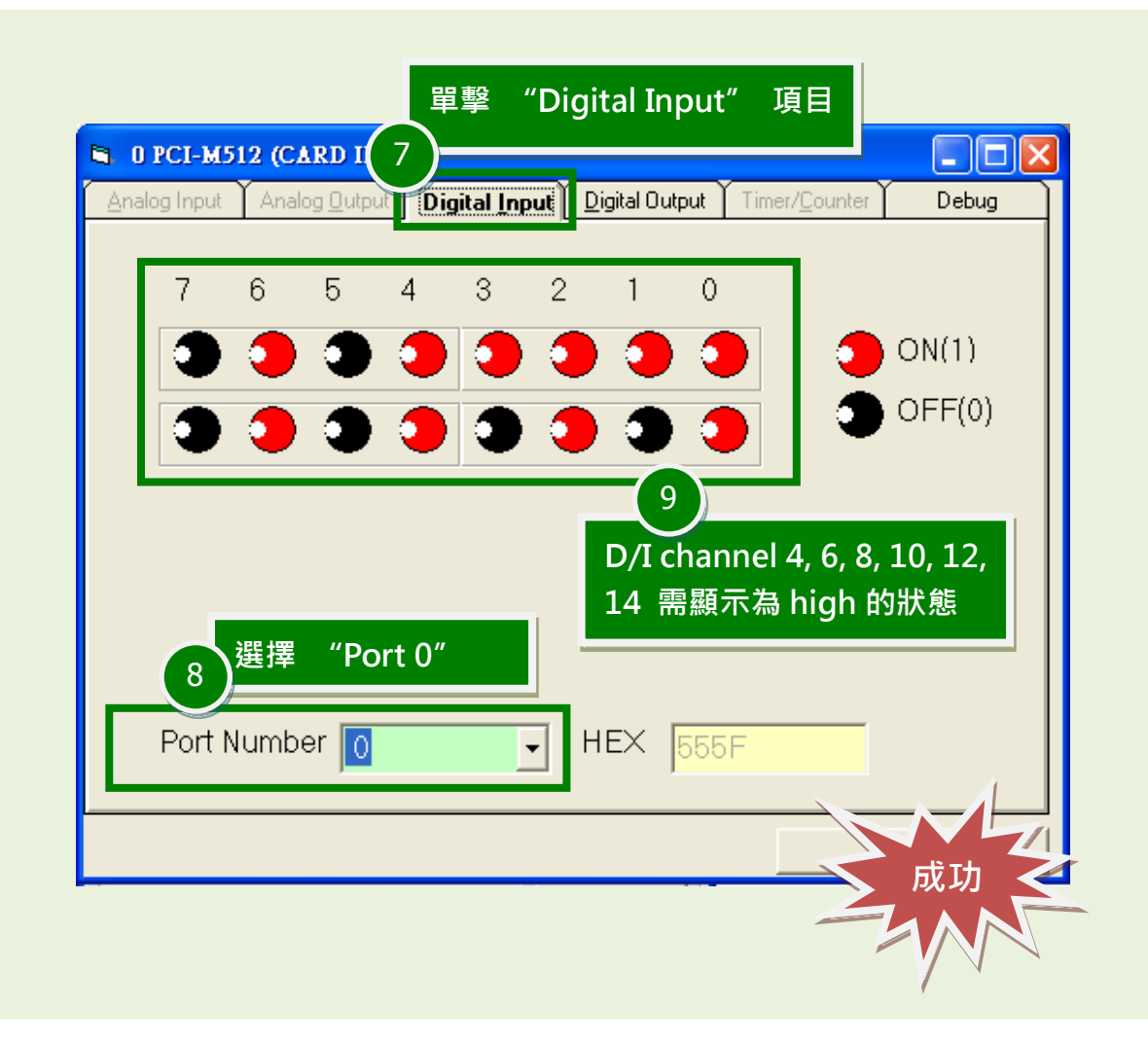

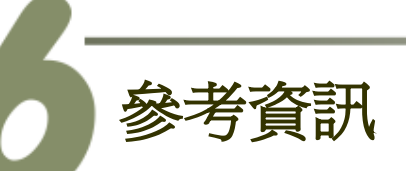

- PCI-M512 系列板卡產品網頁: [http://www.icpdas.com/root/product/solutions/pc\\_based\\_io\\_board/pci/pci-m512.html](http://www.icpdas.com/root/product/solutions/pc_based_io_board/pci/pci-m512.html)
- CA-2002 產品網頁 (選購品): [http://www.icpdas.com/products/Accessories/cable/cable\\_selection.htm](http://www.icpdas.com/products/Accessories/cable/cable_selection.htm)
- 相關文件及軟體位置: CD:\NAPDOS\PCI\UniDAQ\ <http://ftp.icpdas.com/pub/cd/iocard/pci/napdos/pci/unidaq/>

6 WebSite: http:// www.icpdas.com.tw E-Mail: service@icpdas.com , service.icpdas@gmail.com